**Quick-Start Guide** 

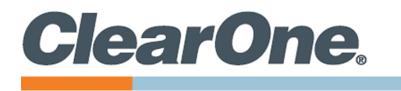

# **COLLABORATE**® **VERSA**<sup>™</sup> 60

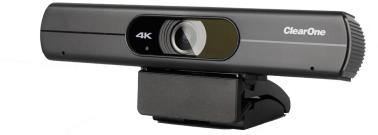

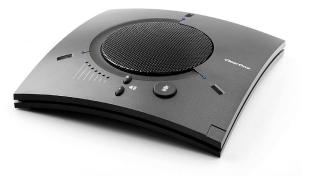

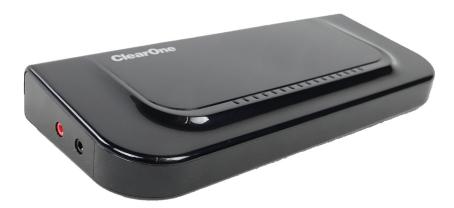

QSG-0162-001v1.0 May 2023

### **ClearOne® Contacts**

#### **Headquarters**

5225 Wiley Post Way Suite 600 Salt Lake City, UT 84116

Sales Tel: +1.801.975.7200 sales@clearone.com

## **Notices**

Headquarters

Tel: +1.801.975-7200

### **Technical Support**

Tel: +1.801.974.3760 collaborate.support@clearone.com

© 2023 ClearOne, Inc. All rights reserved. Information in this document is subject to change without notice. Document: QSG-0162-001v1.0 May 2023

### **Components Included**

The COLLABORATE VERSA 60 includes the UNITE 60 4K Camera, CHAT 150 group USB speakerphone, VERSA hub.

#### **COLLABORATE Versa 60**

| No | Description                                                                                                    | Products |
|----|----------------------------------------------------------------------------------------------------|----------|
| 1  | 910-3001-100<br>VERSA Hub, USB 3.0 Cable<br>Type B to Type A, 3ft, power<br>supply, DVI - VGA adapter               |          |
| 2  | 910-2100-009<br>UNITE 60 4K camera,<br>power supply, USB 2.0 Type<br>B to Type A, 5ft, and camera<br>remote control |          |
| 3  | 910-156-200<br>CHAT 150 Speakerphone<br>with USB 2.0 Type Mini B<br>Female to Type A.                               |          |

### **Connecting USB to Camera**

Connect the UNITE 60 4K camera to a USB 3.0 type A port on the VERSA hub.

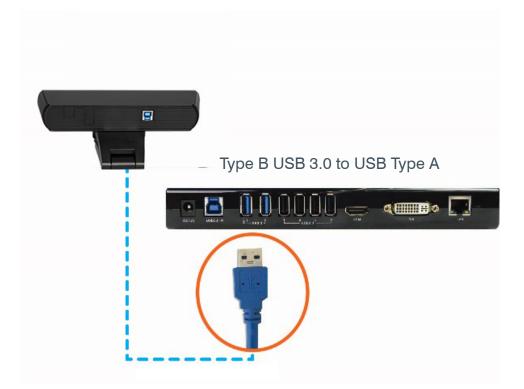

### **Connecting USB to Speakerphone**

Connect the CHAT 150 speakerphone to a USB 2.0 port on the VERSA hub.

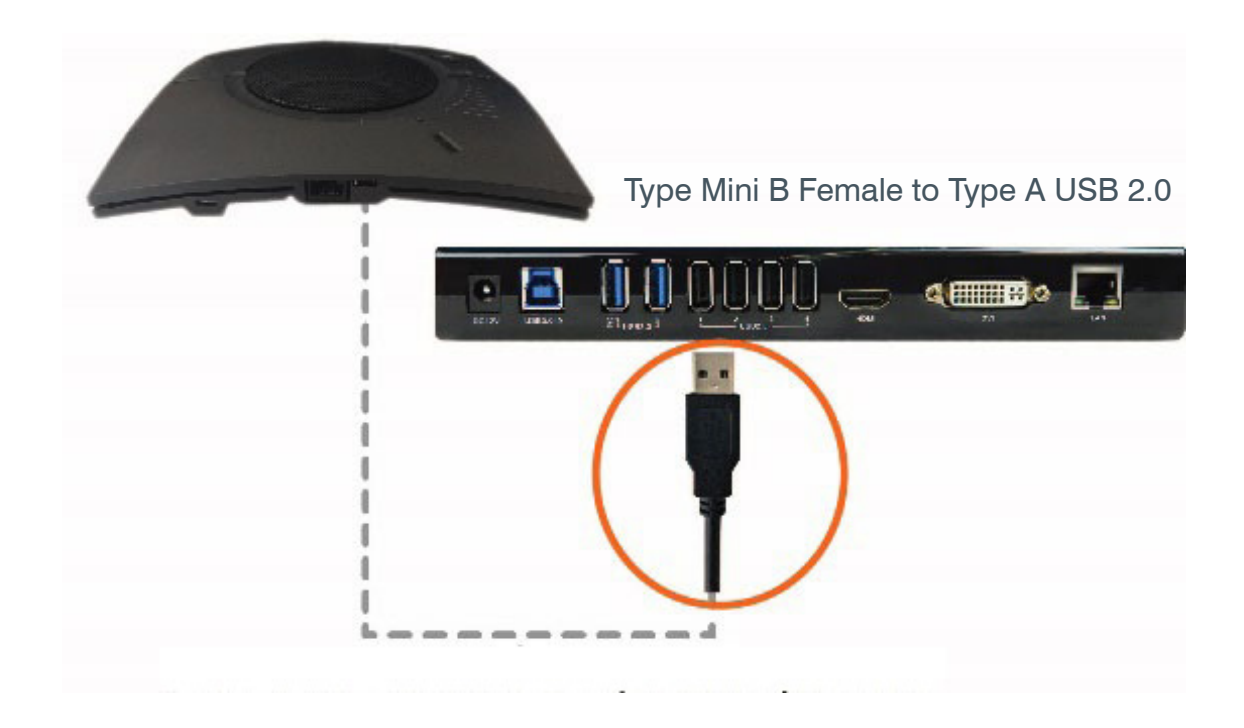

COLLABORATE® VERSA<sup>™</sup> 60

### **Connecting Versa hub to Display**

Connect up to two room displays to a DVI and HDMI output ports on the VERSA hub.

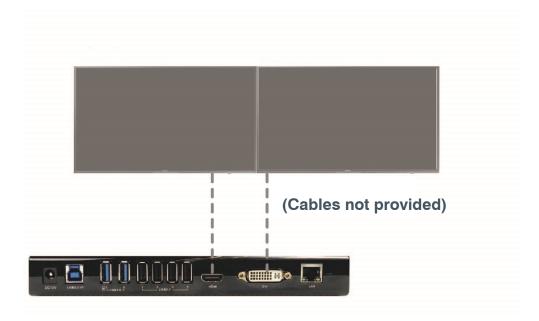

### **Connecting Versa hub to Power Supply**

Connect the VERSA hub to the power supply. Connect the VERSA hub to the network (optional), if the laptop needs network connectivity.

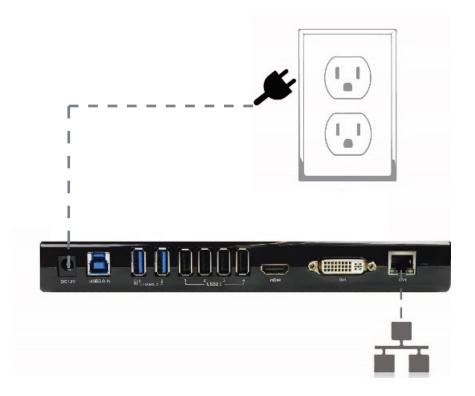

## Configuring

To cast a laptop screen onto display via USB 3.0, install the DisplayLink driver (one time installation) on the laptop. Use the CD provided in the package, or download the driver from:

http://www.displaylink.com/downloads

**Note:** If a Windows 10 laptop comes with the DisplayLink driver pre-installed, it does not need to be installed separately. The VERSA hub has been tested with DisplayLink driver version 8.2.1999.0.

Connect your laptop to the USB 3.0 type B port on the VERSA hub.

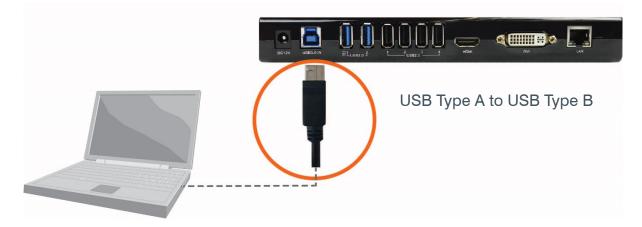

For detailed information regarding the CHAT 150 or UNITE 60 4K, refer to the appropriate documentation on the ClearOne website:

<u>CHAT 150</u>

**UNITE 60 4K**